## **Welche wine-Version ist denn genau nun installiert?**

wine --version

## **Wie geht man bei der Installation mit wine vor?**

Empfehlung: Ein eigenes sogenanntes Prefix erstellen. Dies geschieht durch das Anlegen eines Verzeichnisses mit mkdir und exportieren der Umgebungsvariable WINEPREFIX

Beispiel:

mkdir ~/MeineAnwendung export WINEPREFIX=~/MeineAnwendung

Mit dem Befehl winecfg kann man dann die entsprechende Windowsversion auswählen und das Verzeichnis wird entsprechend eines Windows-Verzeichnisbaums mit den entsprechenden .dll-Dateien bevölkert.

Danach begibt man sich in den Ordner wo der Download gespeichert ist (bsp. setup.exe) und ruft die .exe mit wine auf.

wine setup.exe

## **Quellenangaben und Referenzen**

<https://www.tecchannel.de/a/wine-prefixes-fuer-einzelne-anwendungen-erstellen,2039429>

From: <https://wiki.lug-wr.de/wiki/>- **Wiki der Linux User Group Wernigerode**

Permanent link: **<https://wiki.lug-wr.de/wiki/doku.php?id=public:sw:wine:version>**

Last update: **2021/04/22 19:38**

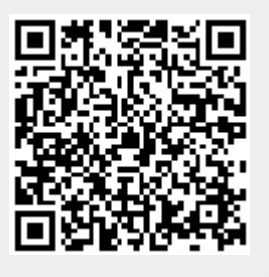